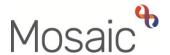

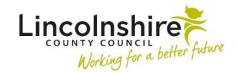

## **Adults Quick Guide**

## Requesting Services are Ended

To request services are ended in Mosaic you must complete one of the following:

- (Adult) My Care Package Planned Services (optional form in Adult My Review)
- Adult Proposed Case Closure\*
- Adult Case Closure in Progress\* Business Support only

\*The closure steps should only be used where a full case closure is required. Do not use these steps if the case is to remain open but some/all services need ending, instead use the (Adult) My Care Package – Planned Services optional form as described in this guide.

## (Adult) My Care Package - Planned Services (in Adult My Review)

The **(Adult) My Care Package – Planned Services** optional form should be used if you need to end services, but the case is remaining open.

Within Section 1 of the (Adult) My Care Package - Planned Services optional form:

- Untick the relevant **Services** checkbox(es) for the services that need to be ended.
- Answer Yes to the question Are any services ending as part of this workflow?

An **Ending Services** subsection will appear.

Use the **Add** button to record details of the services that need to be ended in the table – complete all the necessary details in the popup window.

Click the **Add** button to record an additional service that is ending or click the **Add and close** button once all services have been recorded.

If needed, you can click the edit pencil icon / to amend any details and then click the Save Changes button.

If added in error, a row can also be deleted using the **delete** icon  $^{\scriptsize \bigcirc}$ 

Refer to the My Care Package - Hints and Tips user guide for further information.

If you are ending direct payment services you must also;

- Answer Yes to the question Is a Direct Payment being ended or suspended as part of this workflow?
- complete the DP Suspension and Termination Checklist optional form
- send the Adult Please review information and authorise request to your manager.

Refer to the Suspending or Terminating Direct Payments user guide for further information

- For **planned (personal budget) services** you must assign the relevant next action(s) (based on service type) to the correct inbox(es) using the Pass to worker dropdown menu.
- For **equipment** migrated from legacy systems (where there is no end date) please use the 'End Migrated Equipment (Adults)' form on Fresh Service
- For telecare assign the next action Adult End Services Equipment or Professional Support to Adult Lincolnshire Community Equipment and Telecare Service using the Pass to team dropdown menu.
- For **professional support** services recorded in Mosaic (start date if post December 2016) assign the next action Adult End Services - Equipment or Professional Support to self, using the Assign to Me button.
- For **professional support** services migrated from legacy systems (start date is pre December 2016) email MosaicAdultsSupport@lincolnshire.gov.uk to request services are ended.

## Adult Proposed Case Closure / Adult Case Closure in Progress

The **Adult Proposed Case Closure** step should only be used if a full case closure is needed (i.e. the person has died or left the area) and services need to be ended as part of the case closure.

If you are ending direct payment services, you must also complete the **Direct Payment Suspension and Termination Checklist** (section within the closure steps) and send the **Adult Authorise DP Termination/Suspension** request to your manager.

Refer to the **Suspending or Terminating Direct Payments** user guide for further information

You must assign a next action of **Adult Case Closure in Progress** to the relevant Business Support (Adult Admin) Team, using the Pass to team dropdown menu. Business Support will then request the services are ended from the **Adult Case Closure in Progress** step.

Business Support should refer to the **Case Closures – Business Support Tasks** user guide for further details.